## **Cumpărarea în sistem leasing**

Pentru a înregistra operaţiunea de cumpărare în sistem leasing și pentru a obţine notele contabile specifice, este necesară parcurgerea următorilor pași:

 $\triangleright$  se creează un nou Tip contabil partener (de exemplu "Partener leasing") în cadrul căruia "Cont furnizor" este **404,** iar "Furnizor imobilizări" este **167**, restul conturilor fiind identice cu cele din configurarea "Partener tipic":

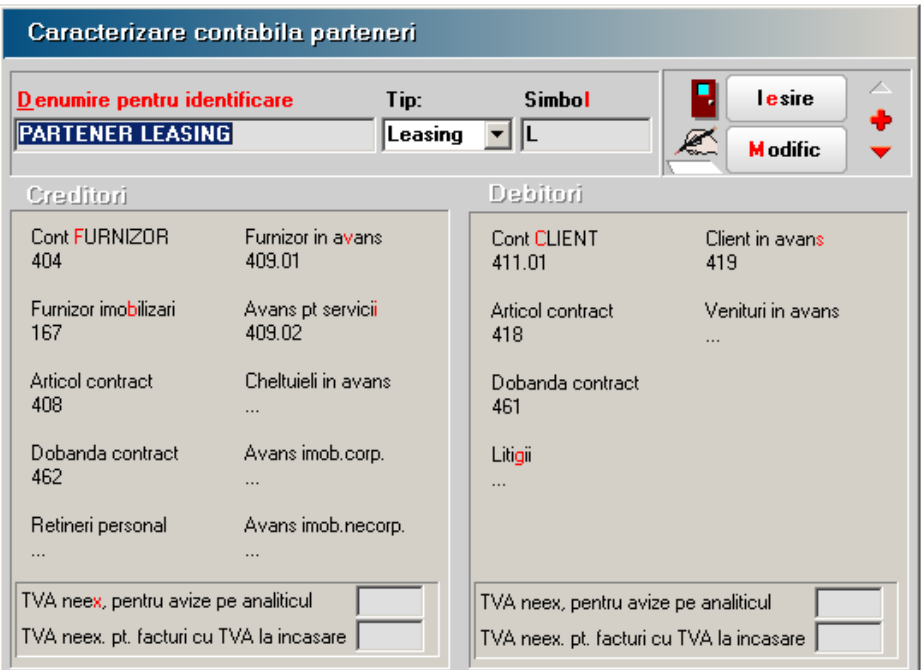

factura de avans se înregistrează astfel: **409 = 404**

## **442.06 = 404**

- contractul se înregistrează ca mărire de stoc. Nota contabilă va fi: **212 = 167**.
- > dobânda din contract se înregistrează ca și cheltuială în avans prin "Note contabile diverse": **471 = 168.07**;
- compensarea unei părți din contractul de leasing cu avansul achitat se realizează prin completarea unei facturi cu valoarea totală 0 și cu următoarea înregistrare contabilă:
	- **409 = 404** minus avansul achitat
	- **167** plus valoarea de mai sus

 lunar, se înregistrează printr-o factură de intrare rata, dobânda aferentă și eventualele diferențe de curs valutar (definite ca și articole de tip serviciu, având conturile corespunzătoare). Nota contabilă va fi de tipul:

**% = 404**

**167**

**168.07**

**665**

- **442.06**
- prin "Note contabile diverse" se trece pe cheltuieli dobânda aferentă lunii respective:

**666 = 471**.

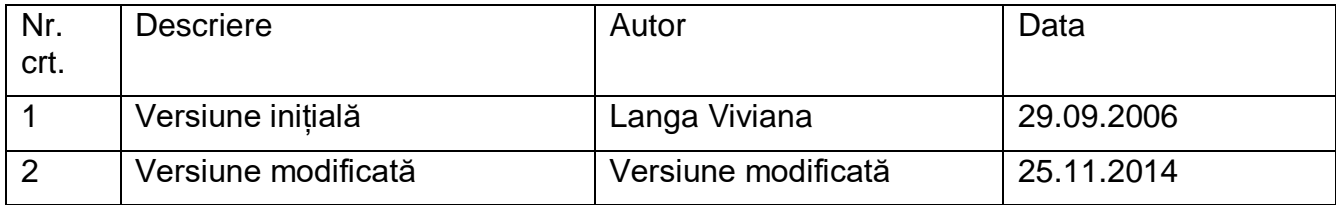